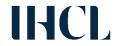

#### THE INDIAN HOTELS COMPANY LIMITED

Corporate Identification No. (CIN) - L74999MH1902PLC000183 Registered Office: Mandlik House, Mandlik Road, Mumbai 400 001

Tel: 91 22 66 39 5515 Fax: 91 22 2202 7442

E-mail: <u>investorrelations@tajhotels.com</u> Website: <u>www.ihcltata.com</u>

# FAQs ON THE 119<sup>TH</sup> ANNUAL GENERAL MEETING OF THE COMPANY

#### 1. What is the record date for determining final dividend?

The Company has fixed Monday, July 20, 2020 as the 'Record Date' for determining entitlement of members to final dividend for the financial year ended March 31, 2020, if approved at the AGM.

# 2. What is the remote e-voting period? Or When can I vote on the resolutions provided in AGM Notice?

The Company has provided the remote e-voting facility for all the shareholders from **July 22, 2020, 9.00 a.m. to July 26, 2020, 5.00 p.m**. Those Members, who will be present in the AGM through VC / OAVM facility and have not cast their vote on the Resolutions through remote e-voting and are otherwise not barred from doing so, shall be eligible to vote through NSDL e-voting system during the AGM.

## 3. How do I vote on the resolutions provided in AGM Notice?

- i. The shareholders can login on NSDL e-voting website <a href="https://www.evoting.nsdl.com/">https://www.evoting.nsdl.com/</a>
- ii. Click on "Login" under the first left tab "Shareholder/Member"
- iii. Fill up (a) User ID; (b) Select the login type: "Password"/"OTP"; (c) Verification code. Tick on checkbox and click on "Login"
- iv. Go to "e-Voting" under the first left tab and click on "Active E-voting Cycles"
- v. Select EVEN "113036" and vote on resolutions
- vi. Select the options and click on "Confirm" to confirm the vote
- vii. You will get voting confirmation

#### 4. Which device is to be used to join the AGM?

You can join the AGM through desktops/laptops/smartphones with internet facility.

## 5. How to ensure speed of internet and verify the network connectivity?

Verify your network connectivity by going to: <a href="https://mediatest.webex.com">https://mediatest.webex.com</a> Minimum download and update speed required is 2 Mbps.

#### 6. How to join the AGM?

| Steps   | Process                                                                                                  |  |  |  |
|---------|----------------------------------------------------------------------------------------------------|--|--|--|
| Step 1  | Click on NSDL e-voting website <a href="https://www.evoting.nsdl.com/">https://www.evoting.nsdl.com/</a> |  |  |  |
| Step 2  | Click on "Login" under the first left tab "Shareholder/Member"                                           |  |  |  |
| Step 3A | Fill up                                                                                                  |  |  |  |
|         | (a) User ID                                                                                              |  |  |  |
|         | (b) Select the login type: "Password"                                                                    |  |  |  |
|         | (c) Verification code                                                                                    |  |  |  |
|         | (d) Password                                                                                             |  |  |  |
|         | Tick on checkbox and click on "Login"                                                                    |  |  |  |

| Step 3B                                                                                 | Fill up                                                                        |  |  |  |  |
|-----------------------------------------------------------------------------------------|--------------------------------------------------------------------------------|--|--|--|--|
|                                                                                         | (a) User ID; (b) Select the login type "OTP"; (c)                              |  |  |  |  |
|                                                                                         | Verification code. Tick on checkbox and click on                               |  |  |  |  |
|                                                                                         | "Login"                                                                        |  |  |  |  |
|                                                                                         | This will lead to a separate OTP page > Enter the OTP and Click on             |  |  |  |  |
|                                                                                         | "Submit"                                                                       |  |  |  |  |
| Step 4                                                                                  | Go to "e-Voting" under the first left tab and click on "Active E-voting        |  |  |  |  |
|                                                                                         | Cycles"                                                                        |  |  |  |  |
| Step 5                                                                                  | Click on the link under "Join General Meeting"                                 |  |  |  |  |
| Step 6                                                                                  | Enter your First Name, Last Name and Email ID and click on "Join Now".         |  |  |  |  |
|                                                                                         | Note: If you are not able to join the meeting and are getting the error that   |  |  |  |  |
|                                                                                         | password is incorrect, please clear your browsing cache or cookies and try     |  |  |  |  |
|                                                                                         | again.                                                                         |  |  |  |  |
|                                                                                         | In case the system prompts for a passwords please enter the following: nsdl123 |  |  |  |  |
| <b>Step 6A</b> If you have already installed the Webex application on your device, join |                                                                                |  |  |  |  |
|                                                                                         | meeting by clicking on "Join Event"                                            |  |  |  |  |
| Step 6B                                                                                 | If Webex application is not installed, a new page will appear giving you an    |  |  |  |  |
|                                                                                         | option to either "Add Webex to chrome" or "Run a temporary application".       |  |  |  |  |
|                                                                                         |                                                                                |  |  |  |  |
|                                                                                         | Click on 'Run a temporary application', an exe file will be downloaded.        |  |  |  |  |
|                                                                                         | Kindly run this exe to join the meeting by clicking on "Join Event"            |  |  |  |  |

# 7. What are the guidelines to attend the AGM?

For good audio-video experience, we request you to ensure below mentioned points:

|                                                                                               | Guidelines to attend the AGM                                                                                        |  |  |  |  |
|-----------------------------------------------------------------------------------------------|----------------------------------------------------------------------------------------------------|--|--|--|--|
| The AGM can be joined through desktops/laptops/smartphones with internet facility. For a good |                                                                                                    |  |  |  |  |
| audio-video experience, we request you to ensure below mentioned points:                      |                                                                                                    |  |  |  |  |
| 1.                                                                                            | For better viewing experience, you can use the active speaker view (top right corner)                               |  |  |  |  |
| 2.                                                                                            | Ensure no other background applications are running.                                                                |  |  |  |  |
| 3.                                                                                            | Verify your network connectivity by going to: <a href="https://mediatest.webex.com">https://mediatest.webex.com</a> |  |  |  |  |
|                                                                                               | Minimum download and update speed required for optimum viewing is 2 Mbps                                            |  |  |  |  |
| 4.                                                                                            | Ensure your Wi-Fi is not connected to any other device.                                                             |  |  |  |  |

# 8. What is the helpline number in case of any queries or difficulties faced?

The helpline numbers are available from Monday to Friday (10 a.m. to 6 p.m.)

| Contact Details                                                                                                    |                    |                     |                |  |  |  |
|----------------------------------------------------------------------------------------------------|--------------------|---------------------|----------------|--|--|--|
| For any further queries, you are requested to visit the Company's website: <a href="www.ihcltata.com/investors">www.ihcltata.com/investors</a> and refer the FAQs for joining the AGM or contact the below mentioned helpline |                    |                     |                |  |  |  |
| For                                                                                                    | Name               | Email id            | Contact number |  |  |  |
| Queries related                                                                                                    | Mr. Amit Vishal    | amitv@nsdl.co.in    | 022-24994360   |  |  |  |
| to NSDL                                                                                                    | Ms. Pallavi Mhatre | pallavid@nsdl.co.in | 022-24994545   |  |  |  |
| login/e-voting                                                                                                    | NSDL               | evoting@nsdl.co.in  | 1800-222-990   |  |  |  |
| Technical issue for WebEx                                                                                                    | Mr. Amit Vishal    | amitv@nsdl.co.in    | 022-24994360   |  |  |  |

#### 9. If I want to speak at the AGM, what should I do?

The Members who would like to express their views or ask questions during the AGM may register themselves as a speaker by sending their request from their registered email address mentioning their name, DP ID and Client ID/folio number, PAN and mobile number at <a href="mailto:investorrelations@tajhotels.com">investorrelations@tajhotels.com</a> between Tuesday, July 21, 2020 (9:00 a.m. IST) and Friday, July 24, 2020 (5:00 p.m. IST). Only those Members who have pre-registered themselves as a speaker will be allowed to express their views/ask questions during the AGM. The Company reserves the right to restrict the number of speakers depending on the availability of time for the AGM.

### 10. When will the final dividend be paid?

The final dividend, if approved by the Members at the AGM, will be paid on or after August 3, 2020

## 11. How should the Institutional / Corporate Shareholders attend the AGM?

Institutional/ Corporate Shareholders (i.e. other than individuals, HUF, NRIs, etc.) are required to send scanned copy (PDF/JPG Format) of the relevant Board Resolution/Authority letter etc. with attested specimen signature of the duly authorized signatory(ies) who are authorized to vote, to the Scrutinizer by e-mail to <a href="kkdlegal@gmail.com">kkdlegal@gmail.com</a>, with a copy marked to <a href="evoting@nsdl.co.in">evoting@nsdl.co.in</a>